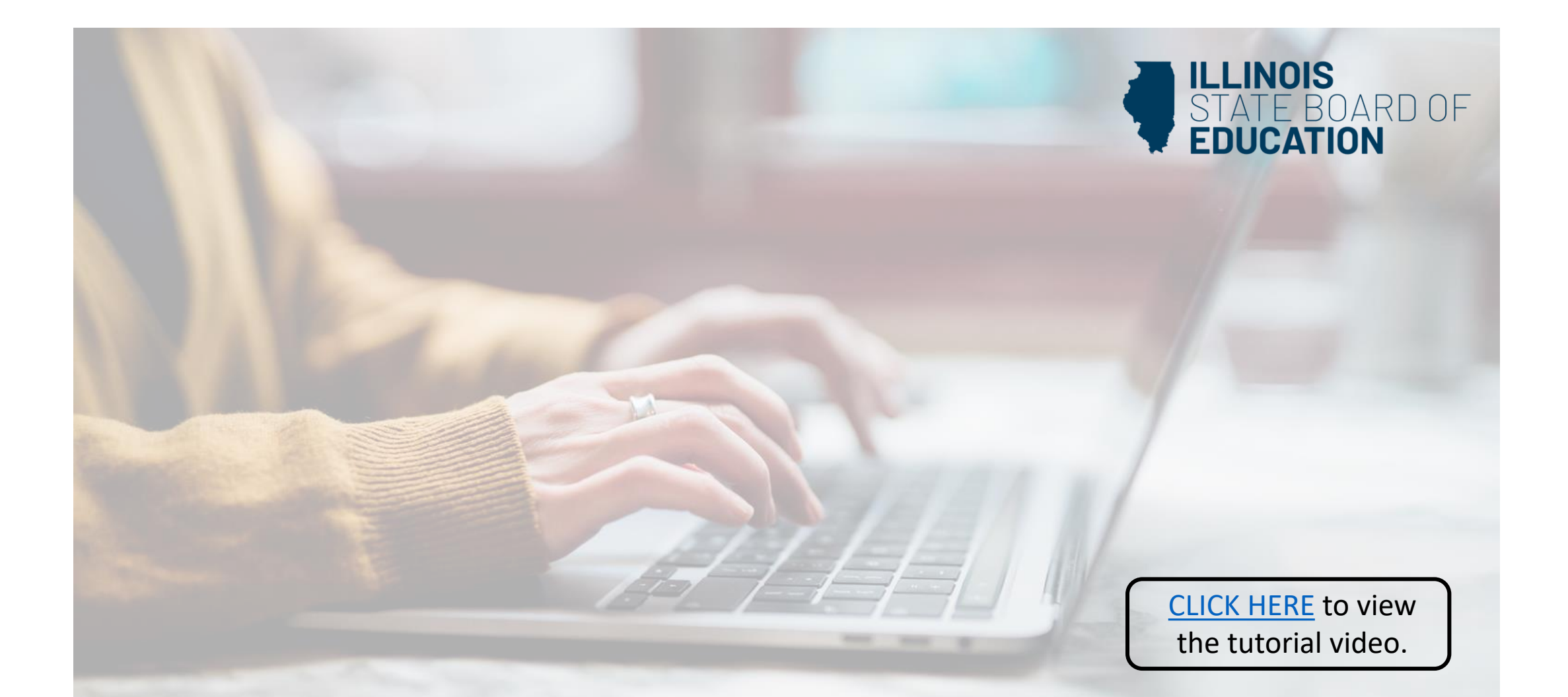

## **How to Navigate Your ELIS Account**

**Handheld devices, tablets and Macs are not compatible with our system. Please make sure you are using a desktop or laptop computer for the most optimal experience.**

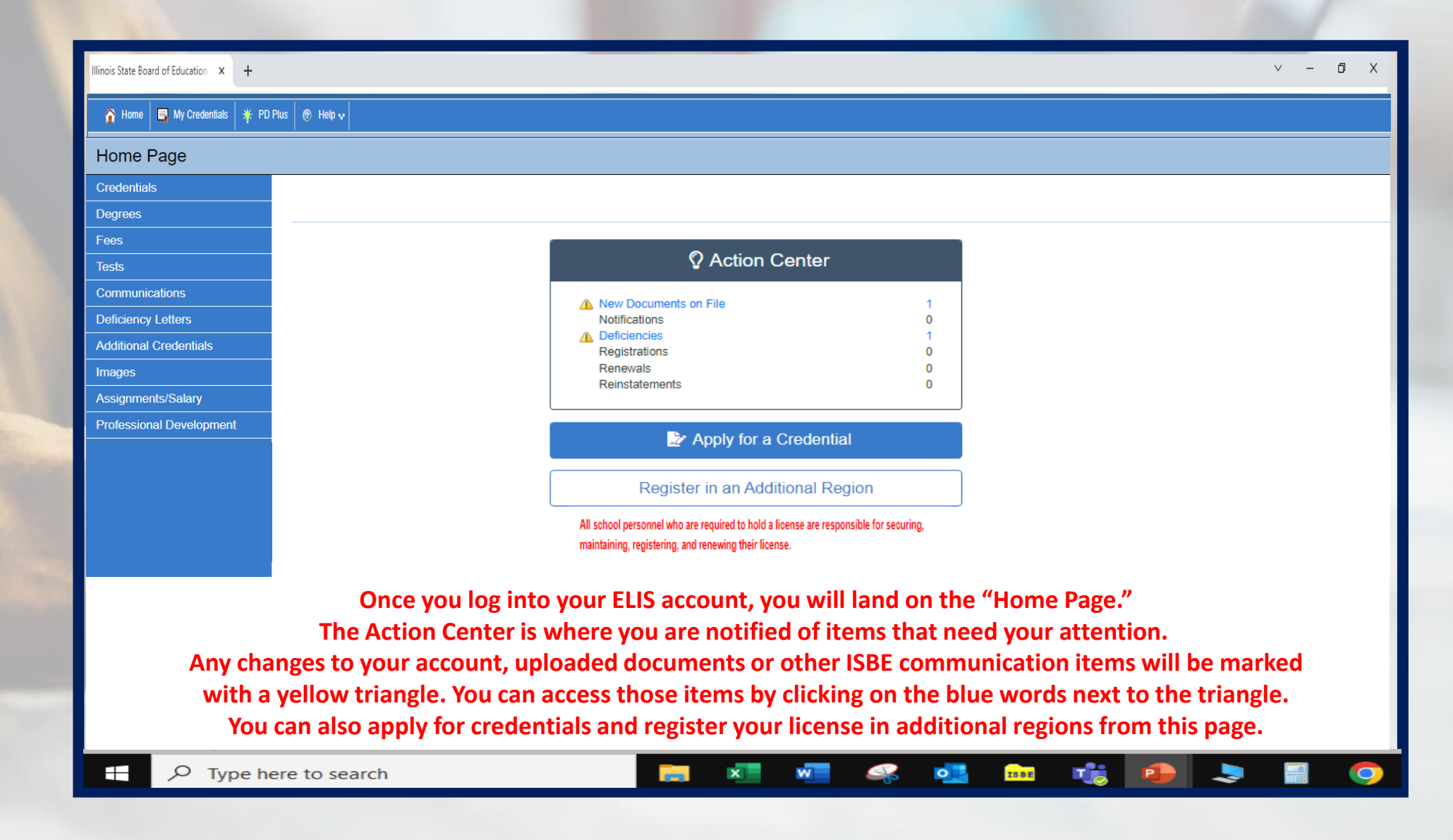

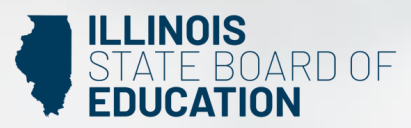

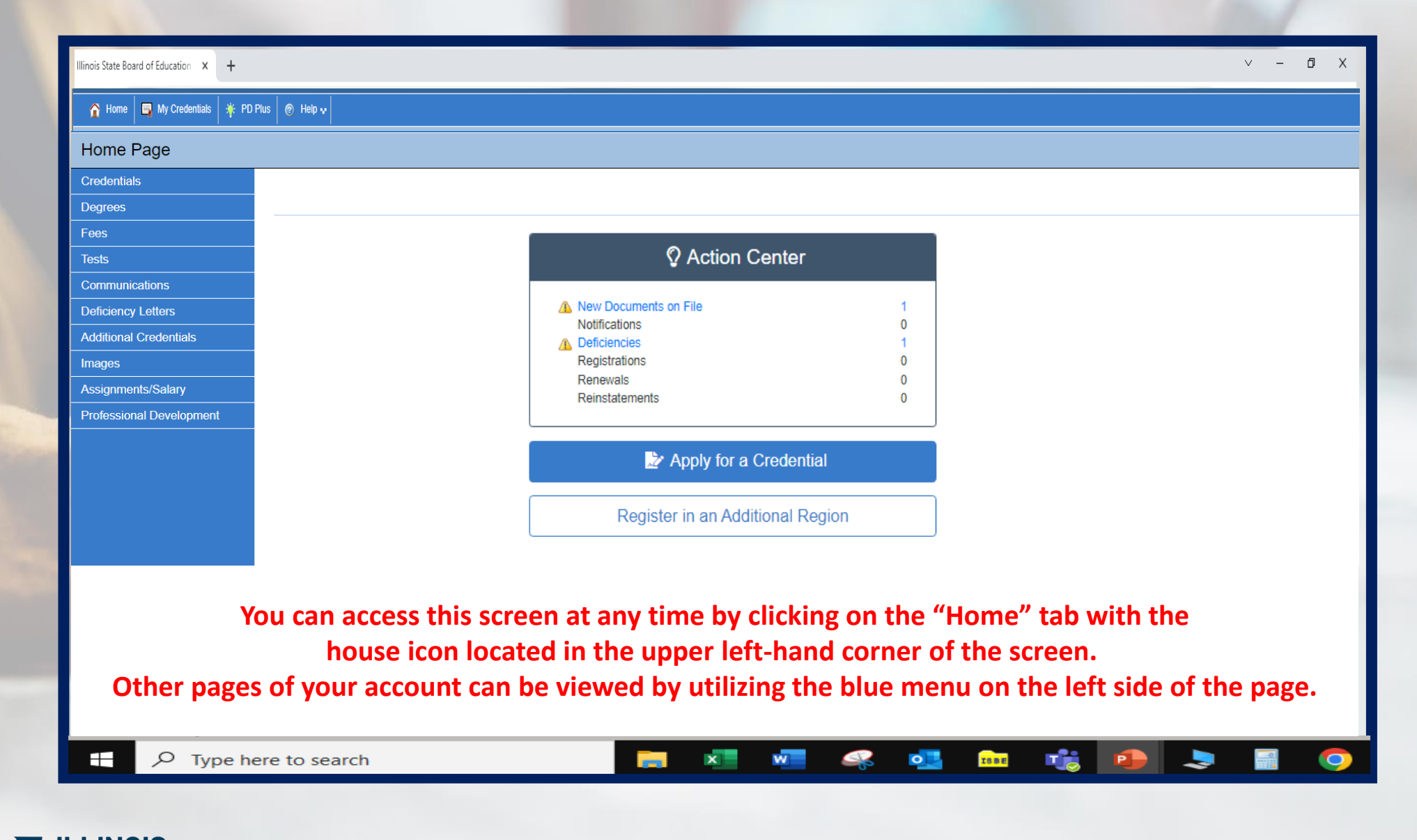

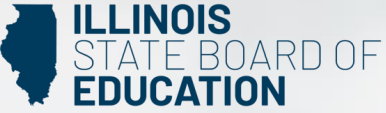

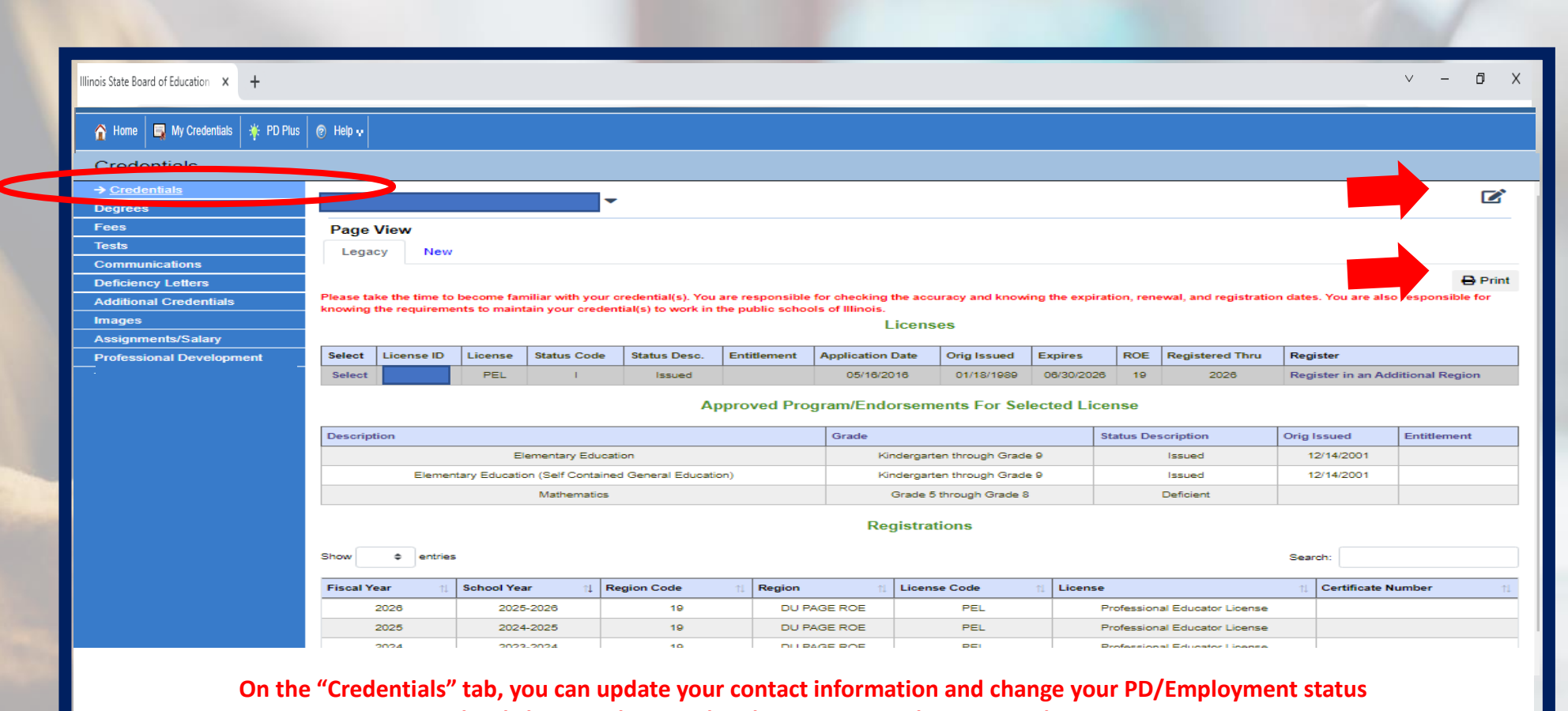

**by clicking on the pencil and paper icon in the upper right corner.**

**Rest** 

**You can also scroll down on this screen to view your licenses, endorsements, registration years, your registered regions, etc. Since the Illinois State Board of Education does not issue paper certificates, educators can print a copy of their credentials from this screen. Simply click the print button in the right-hand corner to print your credentials.**

 $x =$ 

 $w^-$ 

 $\circ$ 

**TSBE** 

**Fig** 

 $P$ 

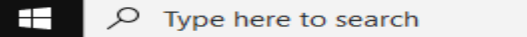

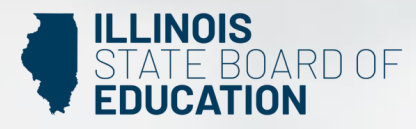

畾

 $\bullet$ 

ی

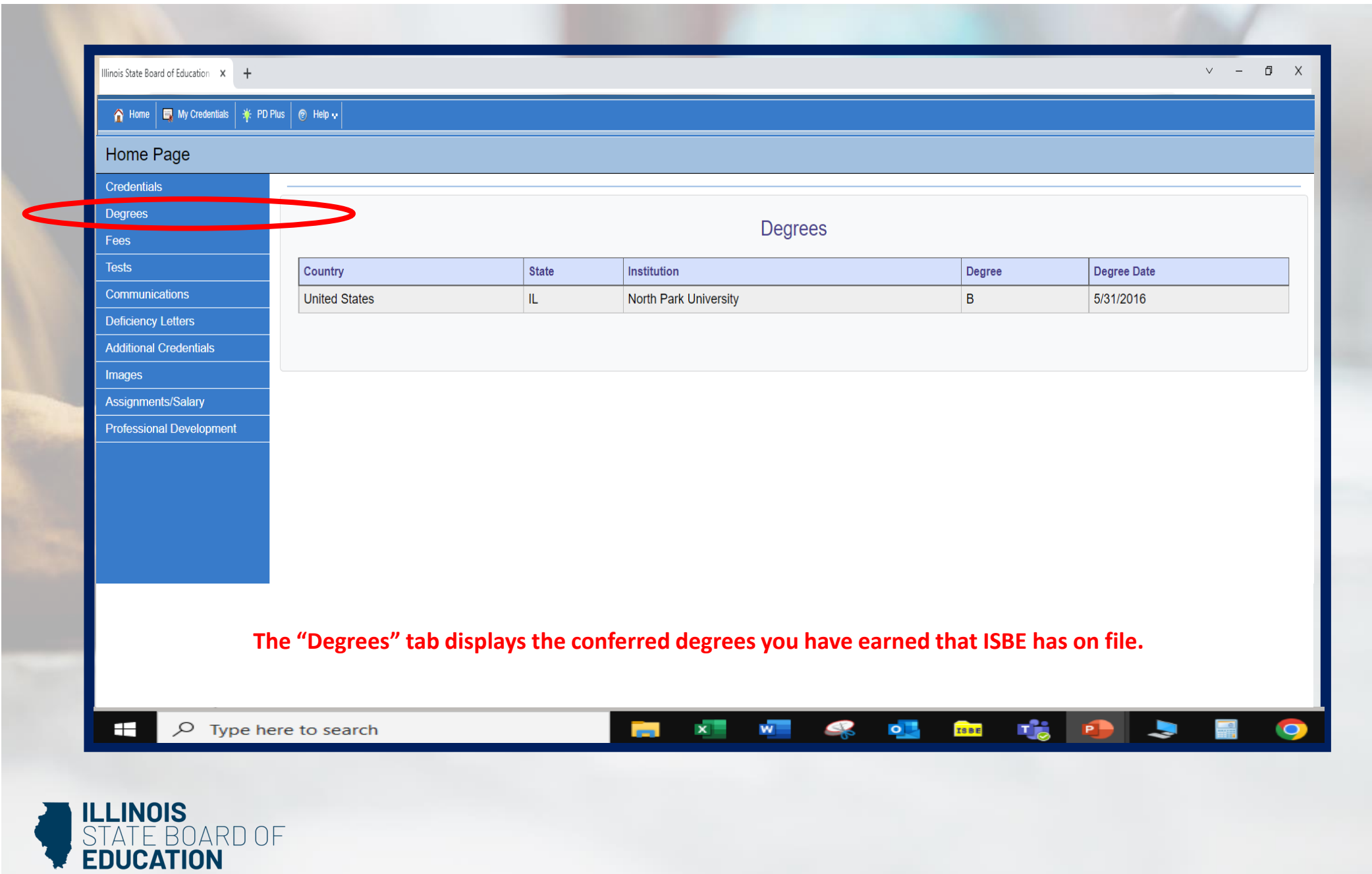

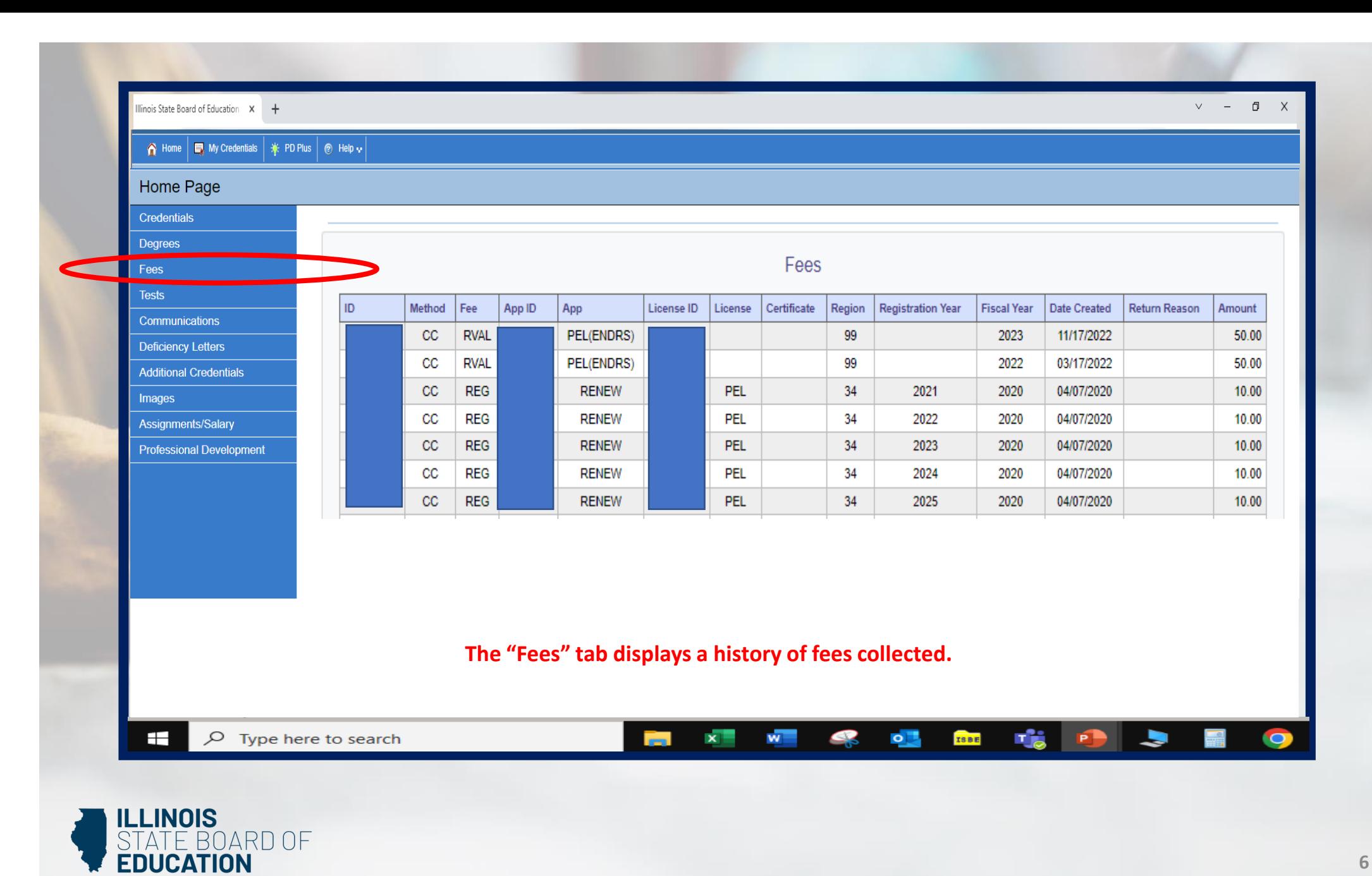

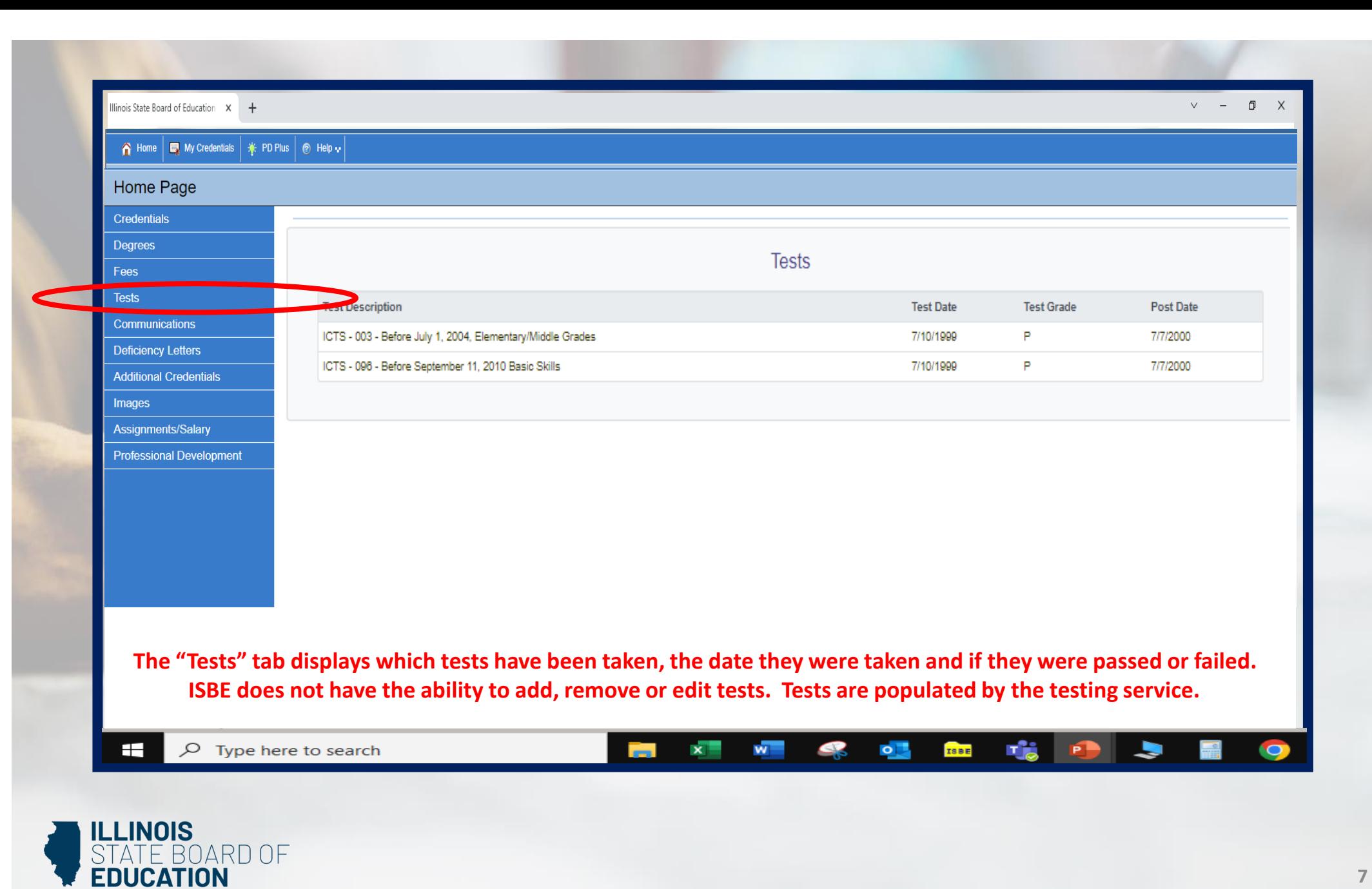

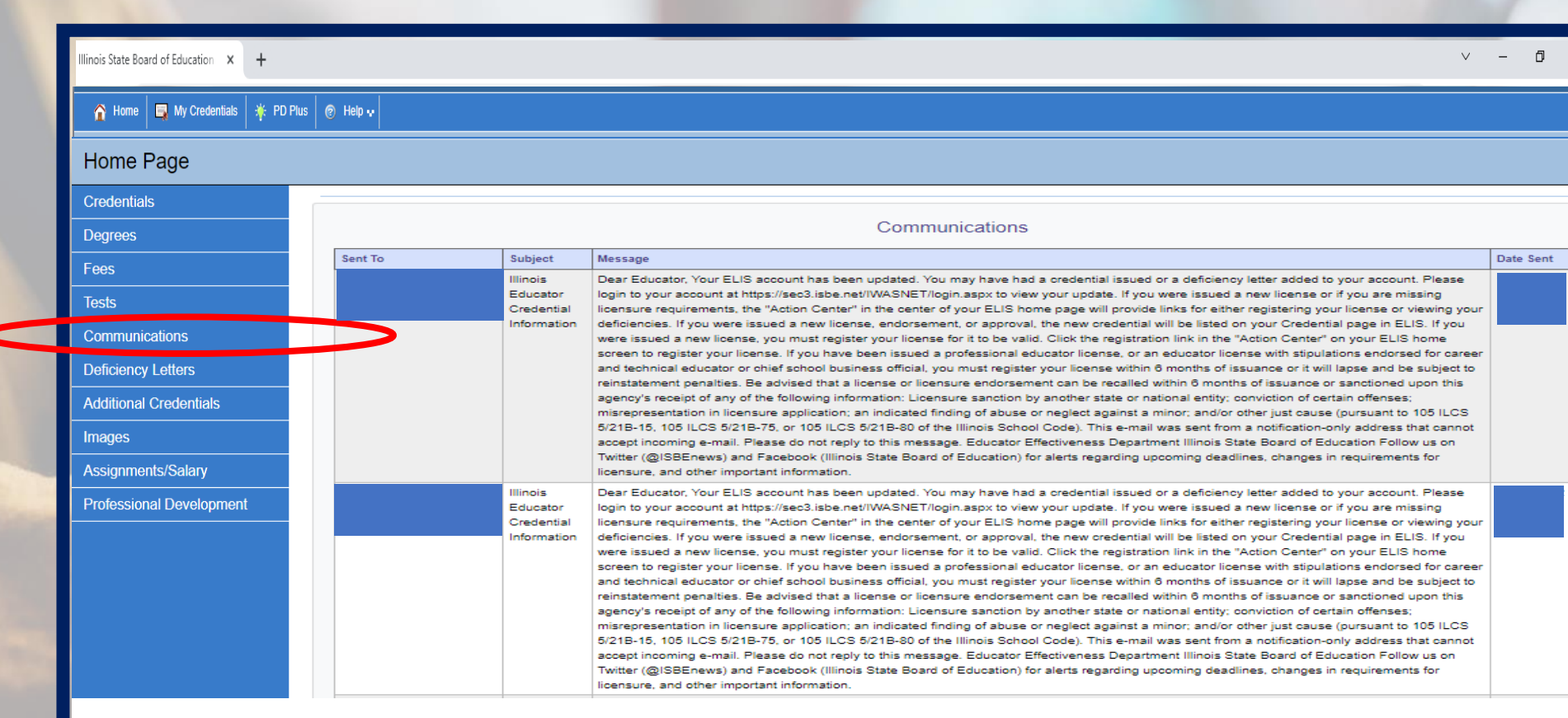

**The "Communications" tab shows the history of communications sent to the educator.**

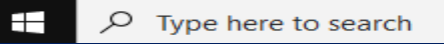

## **16 日 Co**  $\times$  $\overline{\mathbf{w}}$  $Q_{\rm{L}}$  $\blacktriangleright$  $\clubsuit$ **TSBE**

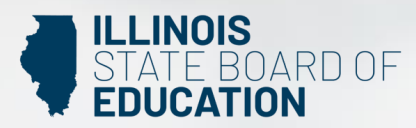

■

 $\bullet$ 

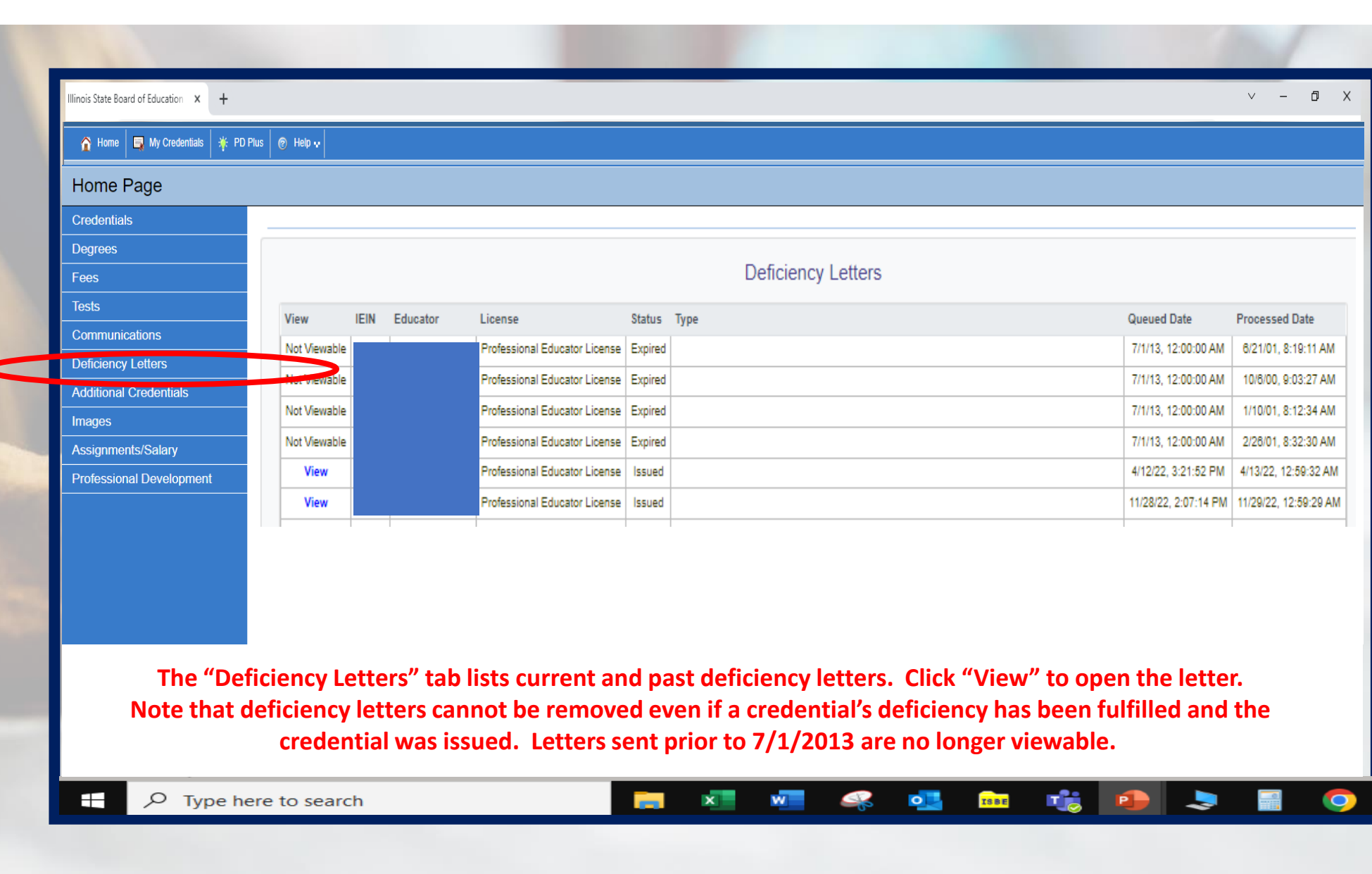

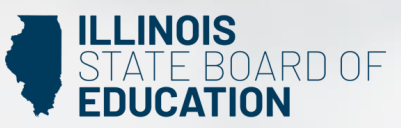

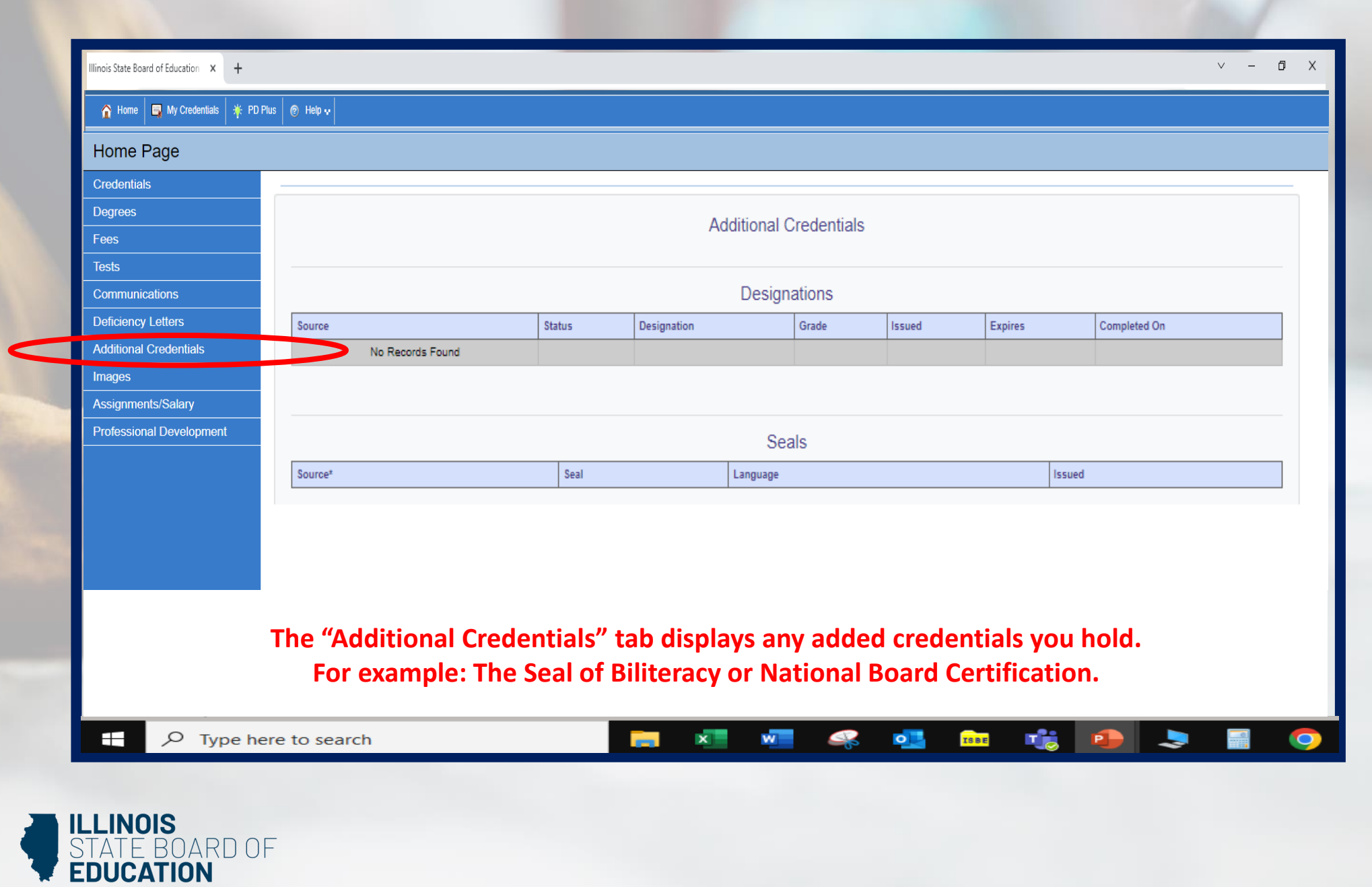

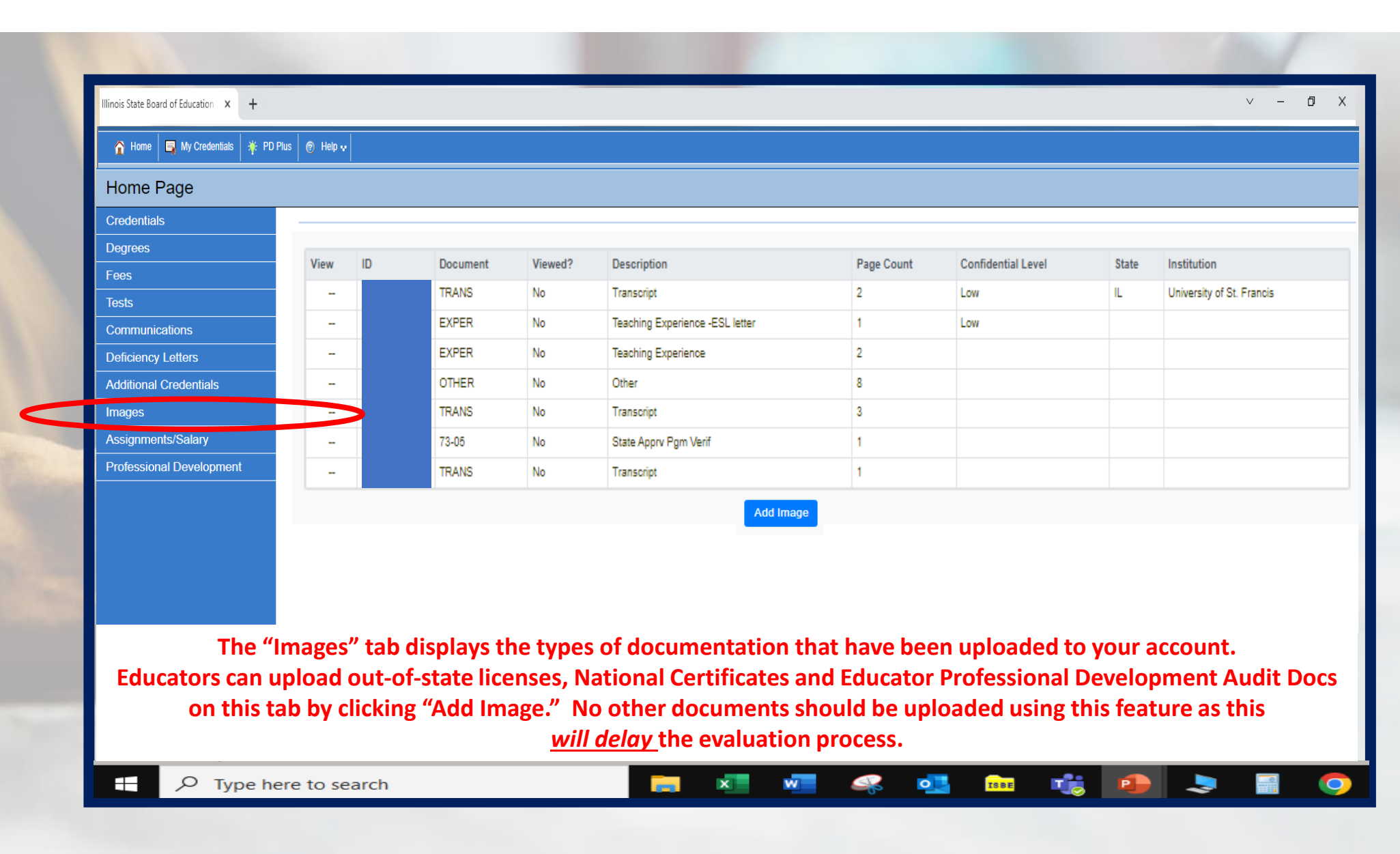

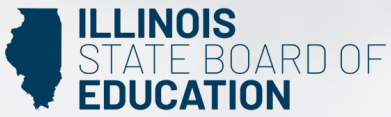

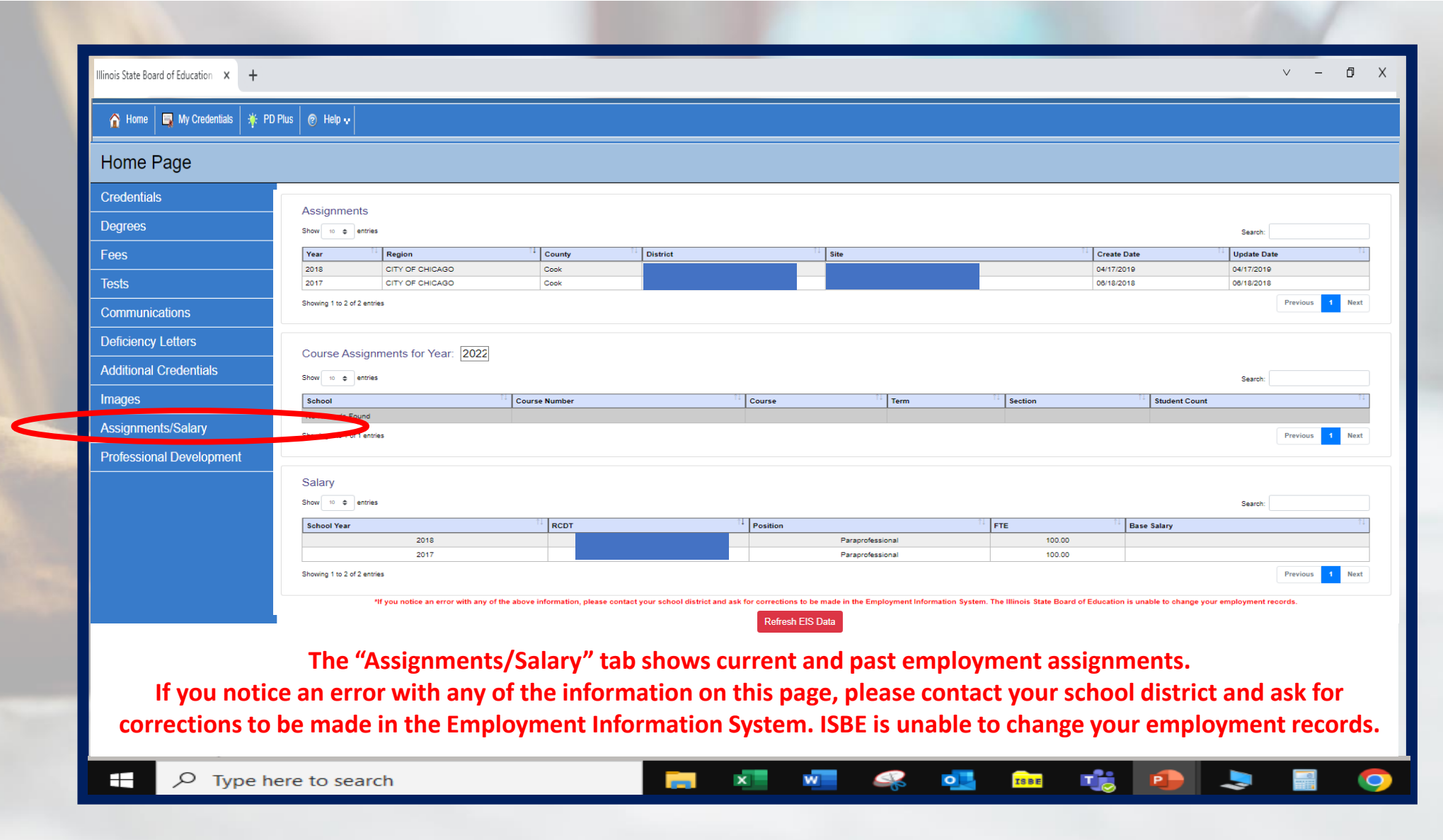

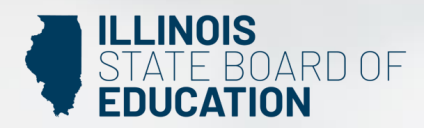

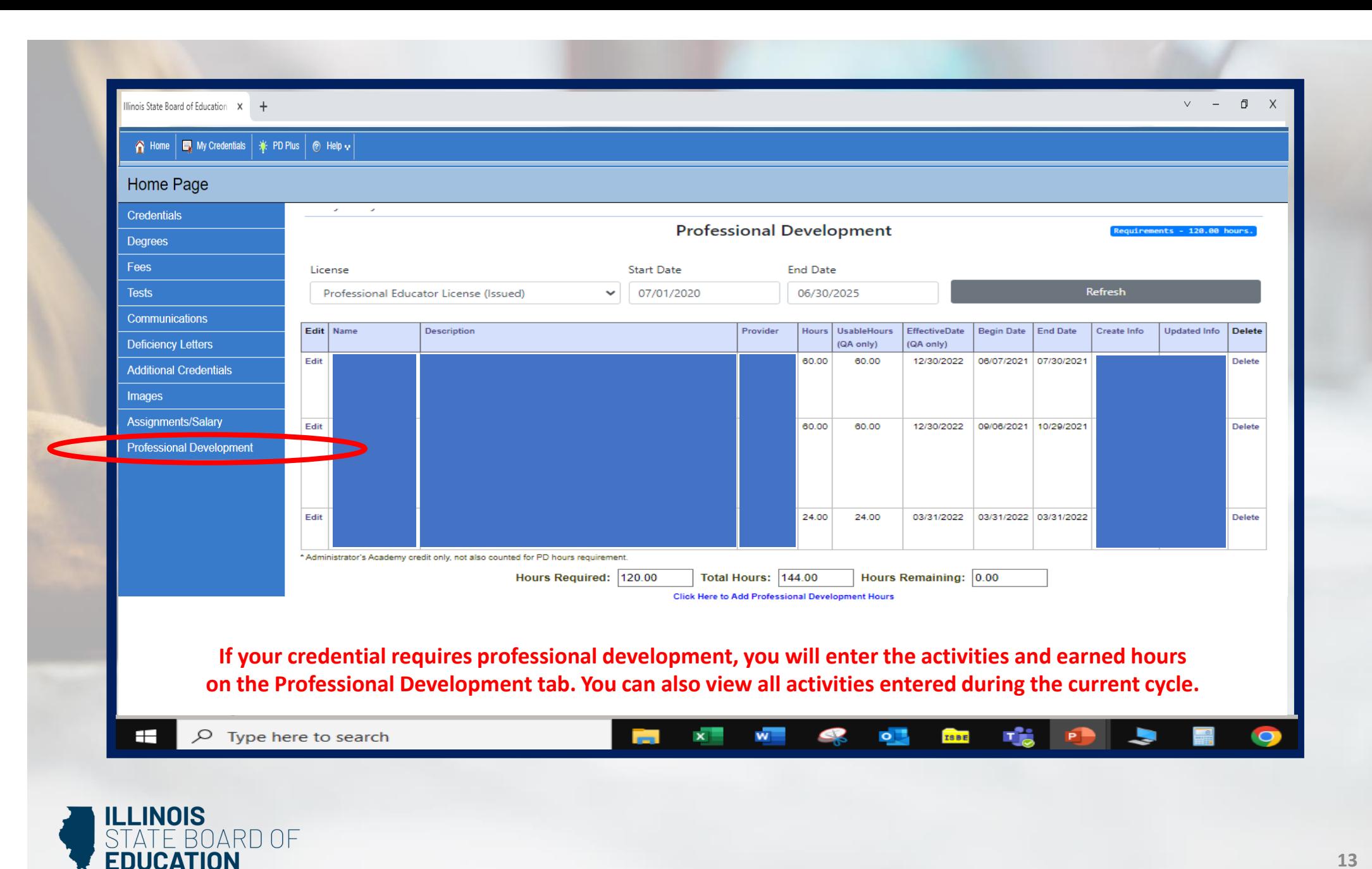

**13**

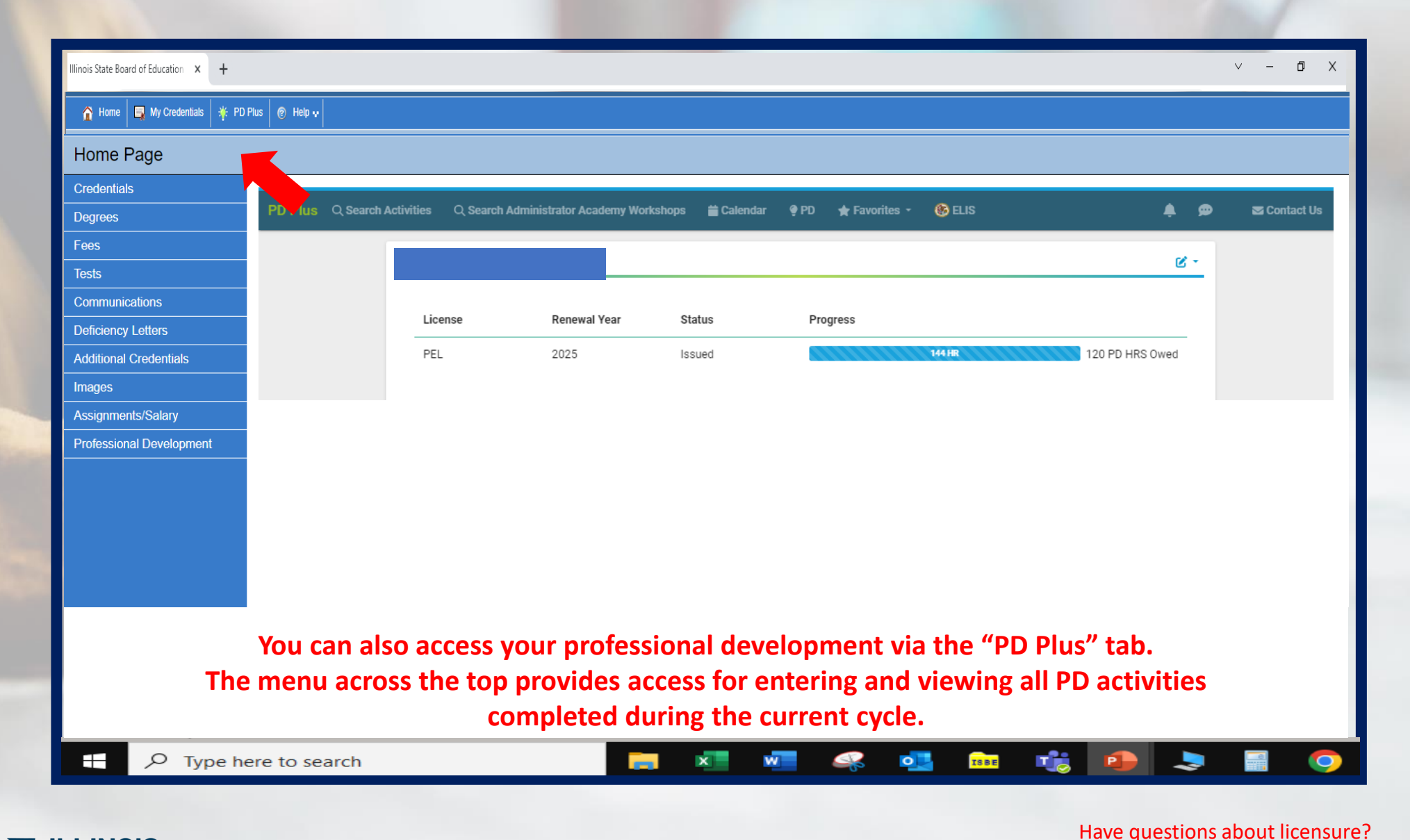

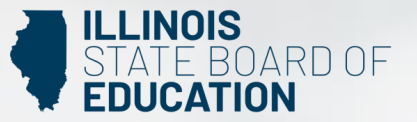

Contact your nearest [Regional Office of Education or Intermediate Service Center.](https://www.isbe.net/Pages/contact-licensure.aspx) Visit our [ISBE License Renewal](https://www.isbe.net/Pages/Educator-Renewal.aspx) page for additional information regarding renewal requirements.